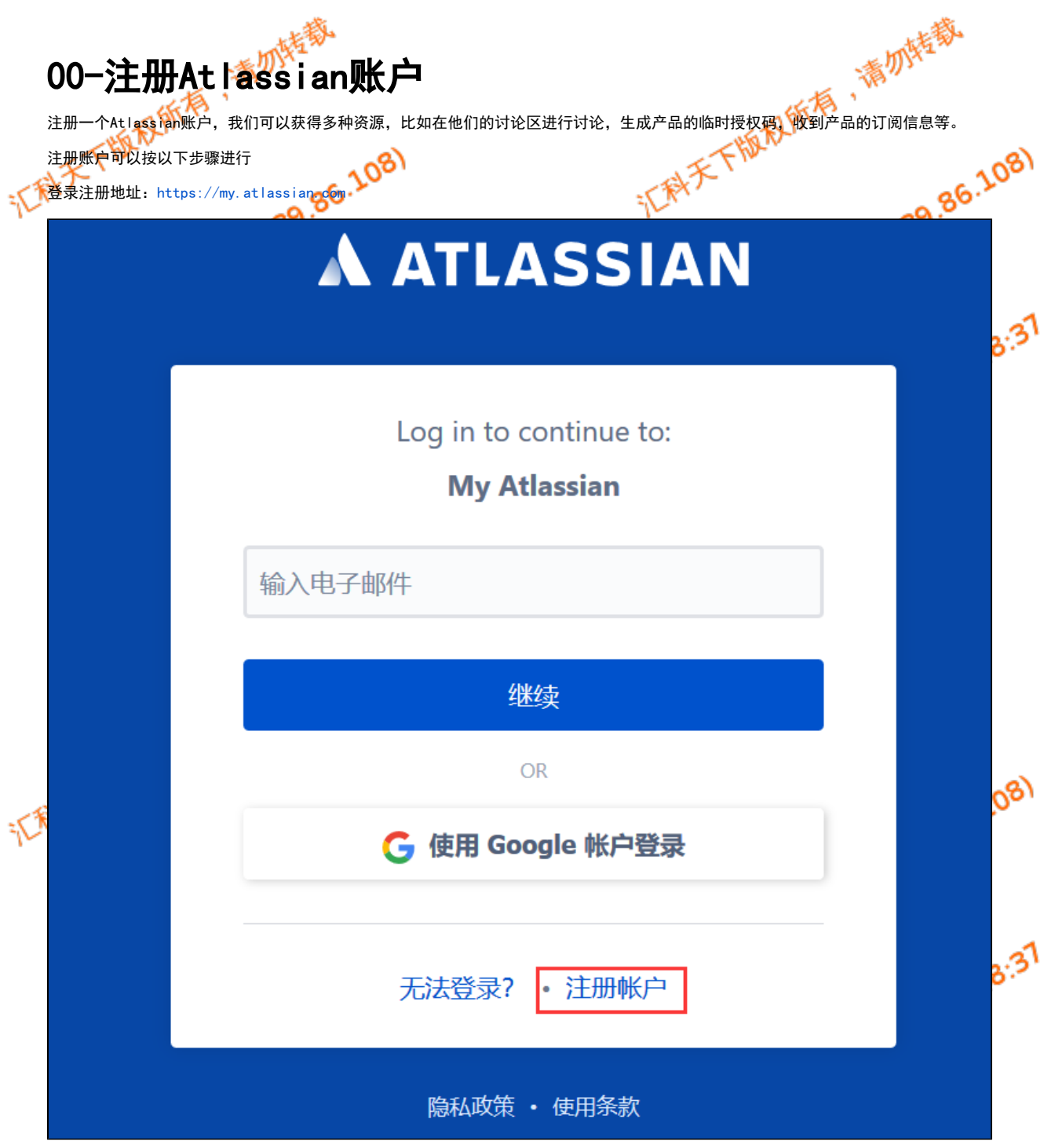

按信息填写账户信息

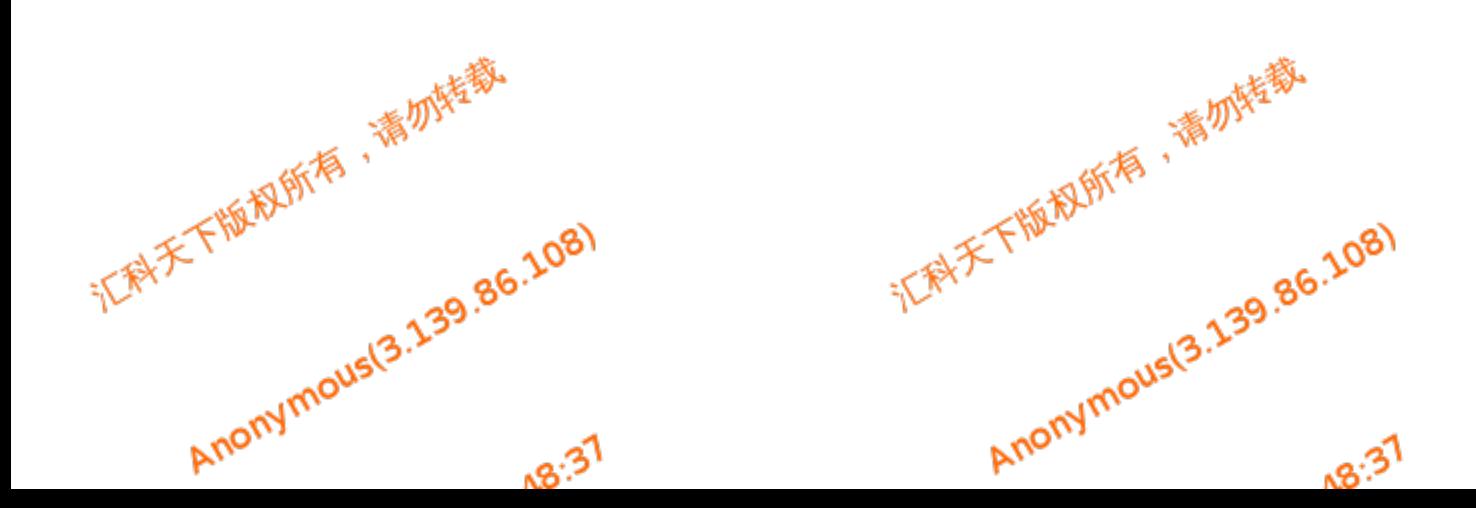

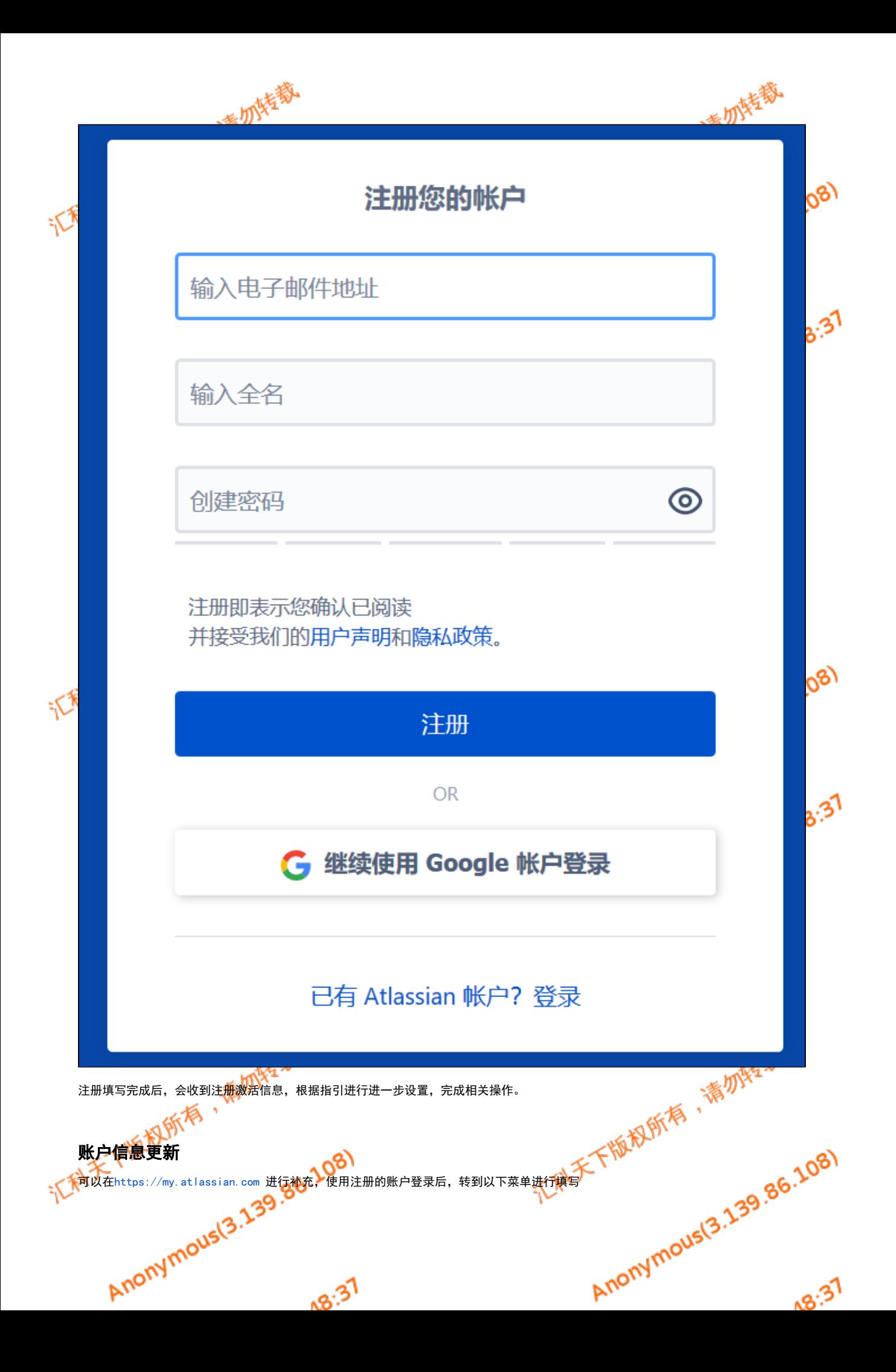

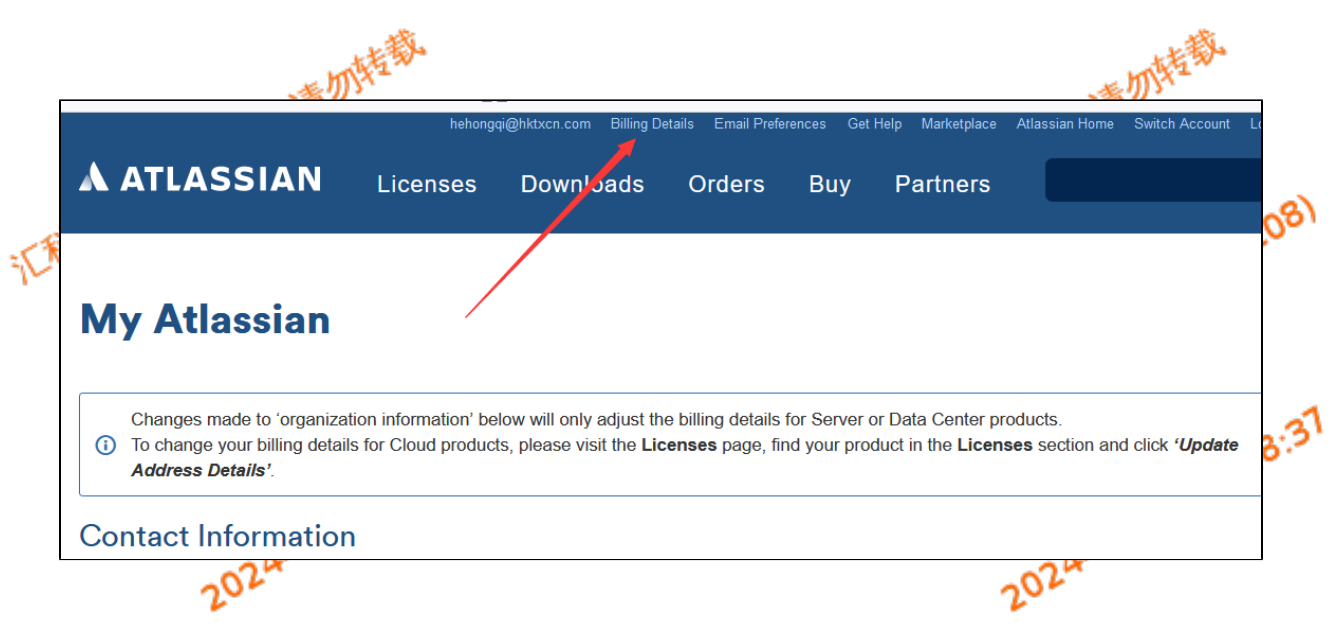

## 说明

如忘记密码,可在登录界面点击:"无法登录"找回密码;相应邮件将收到重置密码的连接,根据指引重置密码即可。

如果账户密码都忘记了,可以使用同域名的邮件,向Atlassian发送的找回请求工单进行处理: https://getsupport.atlassian.com/servicedesk/customer [/portals](https://getsupport.atlassian.com/servicedesk/customer/portals)

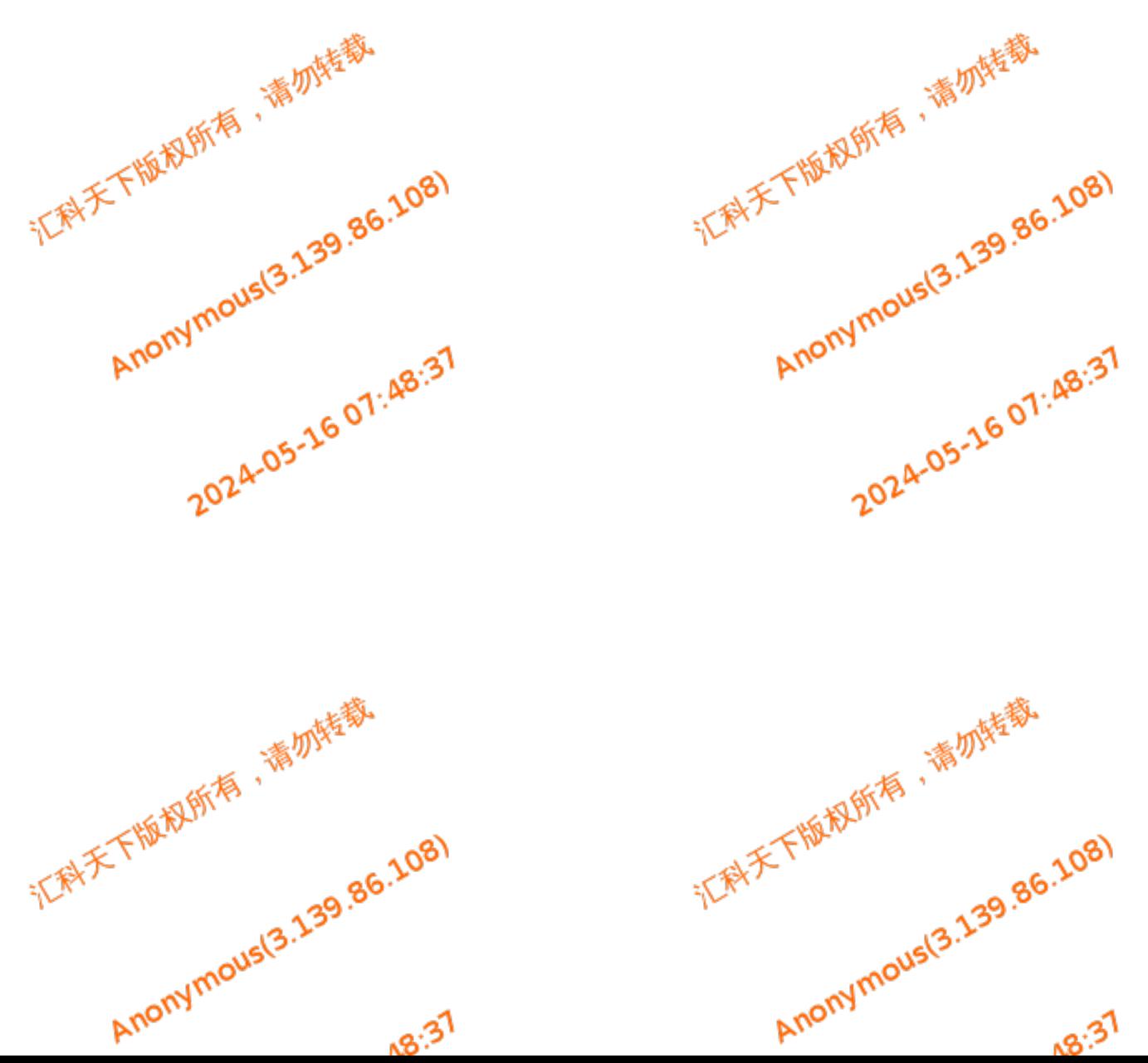